# **Contact Form - Bug #2050**

## **Redmine 1.4.x support**

11 Jun 2012 08:59 - Andriy Lesyuk

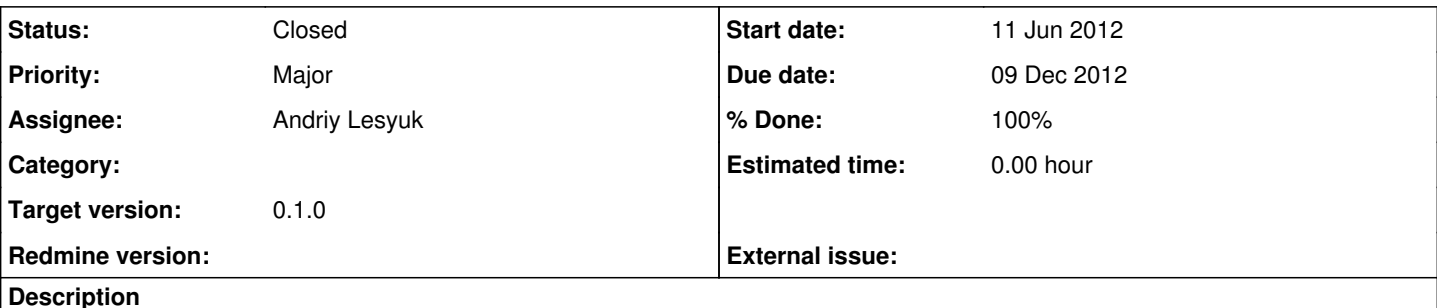

## User reports it does not work under 1.4.x:

```
ActionView::TemplateError (No route matches {:controller⇒"contact_form", :action⇒"settings", :tab⇒
"contact_form"}) on line #10 of vendor/plugins/contact_form/app/views/settings/_contact_form.rhtml
:
7: <% end >
8: < users_options << [ l(:label_other_email) + ':', '' ] >
9:
10: < form_tag({ :controller ⇒ 'contact_form', :action ⇒ 'settings', :tab ⇒ 'contact_form' }) do %
>
11:
12: <div class="box tabular settings">
13: <p>
```
## **Associated revisions**

### **Revision 31 - 09 Dec 2012 12:13 - Andriy Lesyuk**

Some other fixes for 1.4.x (#2050)

#### **Revision 32 - 09 Dec 2012 22:02 - Andriy Lesyuk**

Removed Project field (#1920), finished porting for Redmine 1.4.x (#2050)

#### **History**

#### **#1 - 01 Dec 2012 18:41 - Rob Spearman**

#### Also, on the user edit page I get this error:

```
Processing UsersController#edit (for 24.16.252.142 at 2012-12-01 10:22:10) [GET]
 Parameters: {"controller"=>"users", "id"=>"1", "action"=>"edit"}
Rendering template within layouts/admin
Rendering users/edit
ActionView::TemplateError (uninitialized constant ActionView::Base::CompiledTemplates::TabularFormBuilder) on 
line #1 of vendor/plugins/contact_form/app/views/users/_preferences.rhtml:
1: <% fields_for :pref, @user.pref, :builder => TabularFormBuilder, :lang => current_language do |pref_fields|
22: <% if Setting.users contact form? %>
3: <p><%= pref_fields.check_box :contact_form %></p>
4: <% end %>
       vendor/plugins/contact_form/app/views/users/_preferences.rhtml:1:in `_run_rhtml_vendor47plugins47contact_f
orm47app47views47users47_preferences46rhtml_locals_object_preferences'
        app/views/users/_form.html.erb:46
        app/views/users/_general.html.erb:2
        app/helpers/application_helper.rb:934:in `labelled_form_for'
        app/views/users/_general.html.erb:1
        app/views/common/_tabs.html.erb:24
        app/views/common/_tabs.html.erb:23:in `each'
        app/views/common/_tabs.html.erb:23
```

```
    app/helpers/application_helper.rb:231:in `render_tabs'
```
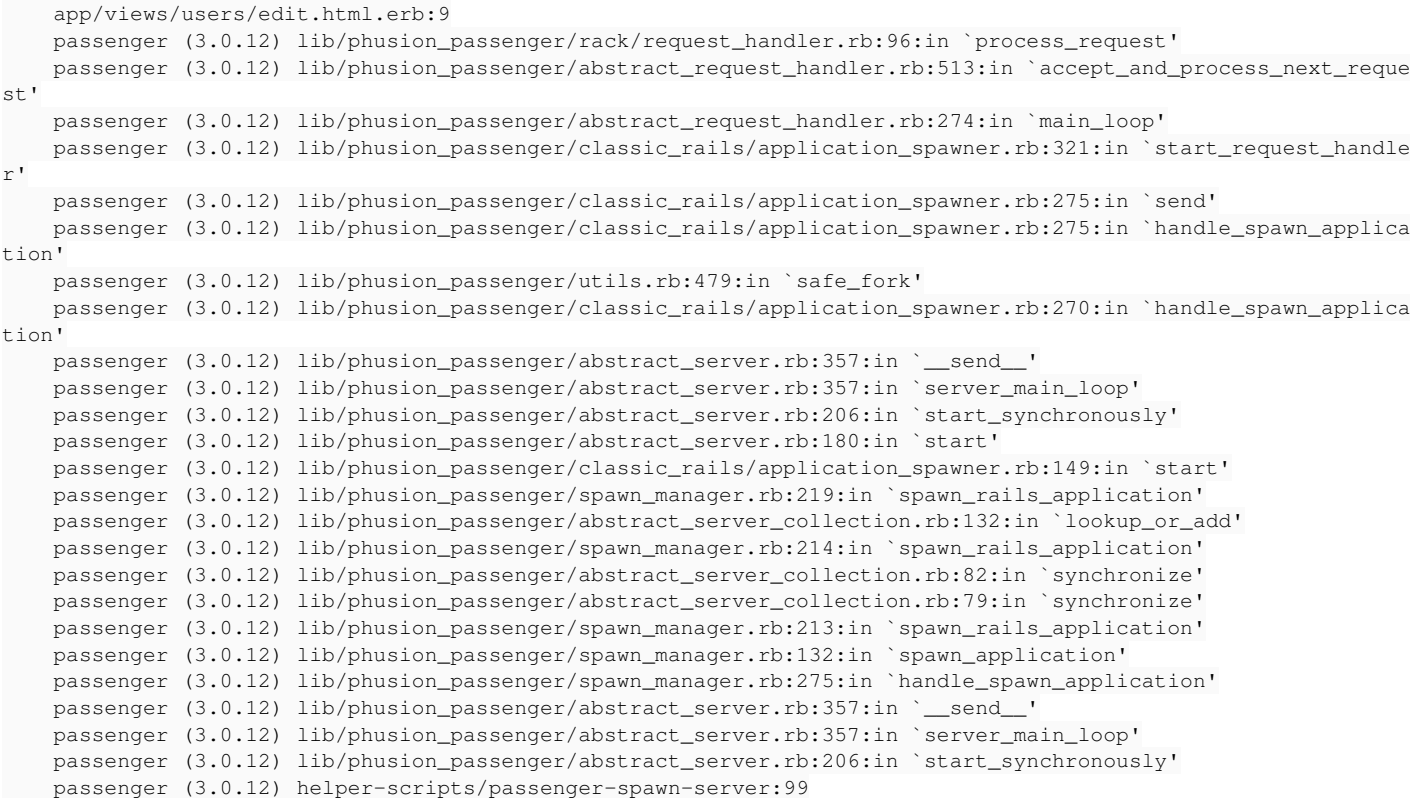

Any way I can help debug the problem?

# **#2 - 09 Dec 2012 12:17 - Andriy Lesyuk**

*- Status changed from Open to In Progress*

*- % Done changed from 0 to 50*

# **#3 - 09 Dec 2012 15:02 - Andriy Lesyuk**

*- % Done changed from 50 to 60*

## **#4 - 09 Dec 2012 22:06 - Andriy Lesyuk**

- *Due date set to 09 Dec 2012*
- *Status changed from In Progress to Closed*
- *% Done changed from 60 to 100*